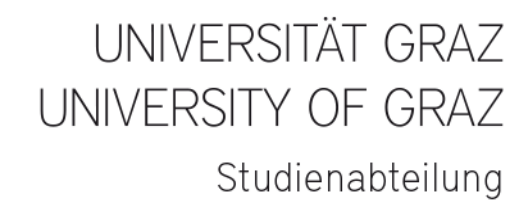

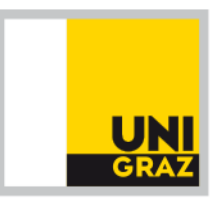

## **INFORMATION ÜBER DIE ENTNAHME DER ZAHLUNGSDATEN**

Im UNIGRAZOnline finden Sie den Menüpunkt Studienbeitragsstatus Sie klicken diesen Menüpunkt an und gelangen in ein weiteres Fenster.

## **AZ ONLINE**

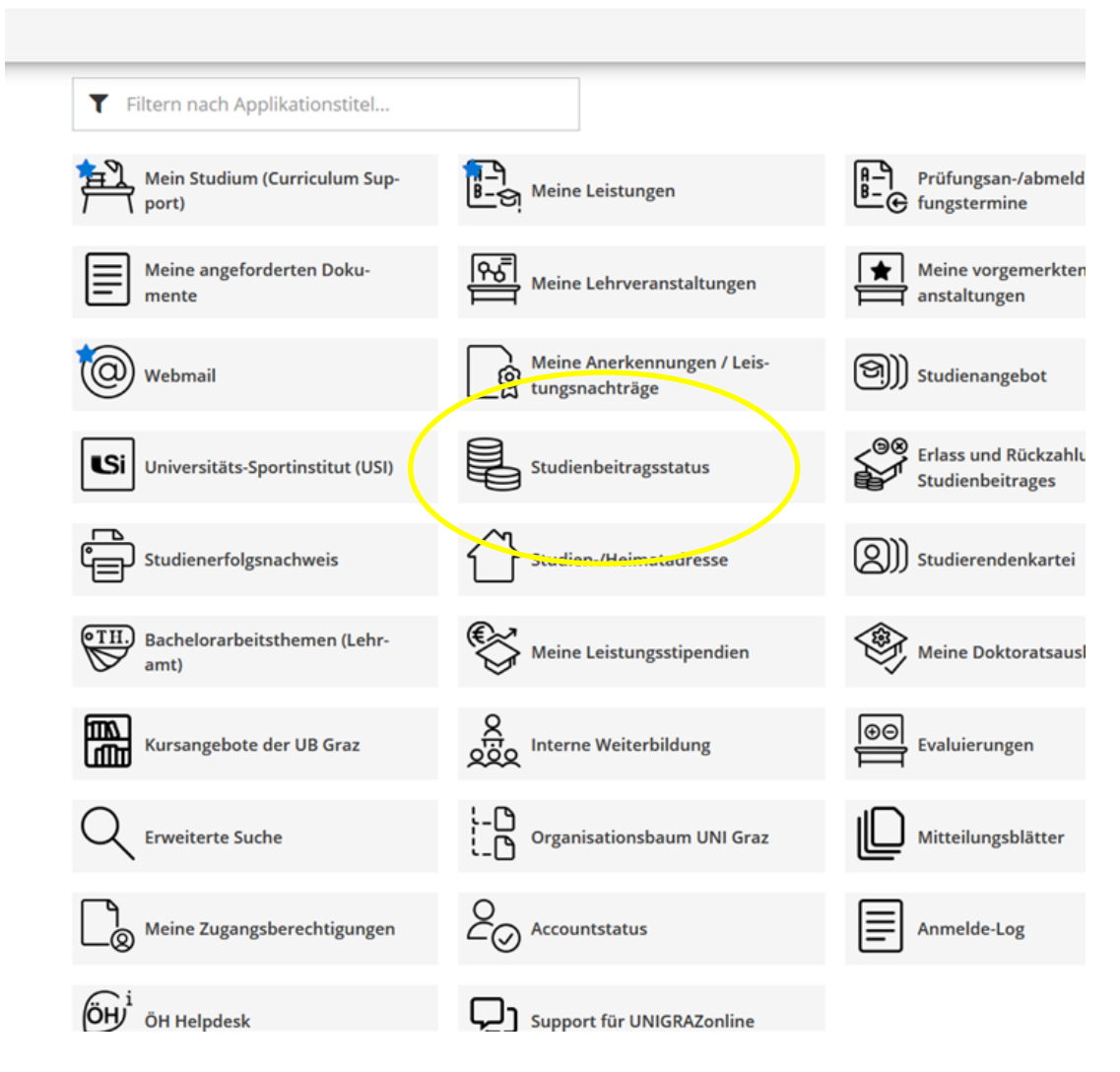

Im Fenster "STUDIENBEITRAGSSTATUS" finden Sie alle notwendigen Informationen, um die Zahlung des ÖH-Beitrages (Studierendenbeitrag) und/oder des Studienbeitrages entweder mittels Telebanking oder Übertragung in einen Blankozahlschein Ihrer Bank entrichten zu können.

 $\blacktriangleright$  Zu entrichtender Betrag = Rechnungsbetrag.

Information zum Studienbeitrag: Sind Sie vom Studienbeitrag befreit bedeutet dies, dass lediglich der ÖH-Beitrag zu entrichten ist.

Kontodaten für die Überweisung.

Eahlungsreferenz: auch häufig "Kundennummer", "Identifikationsnummer" genannt, ist bei Telebanking bzw. Verwendung eines Blankozahlscheins **unbedingt** im entsprechenden Feld namens Zahlungsreferenz einzutragen.

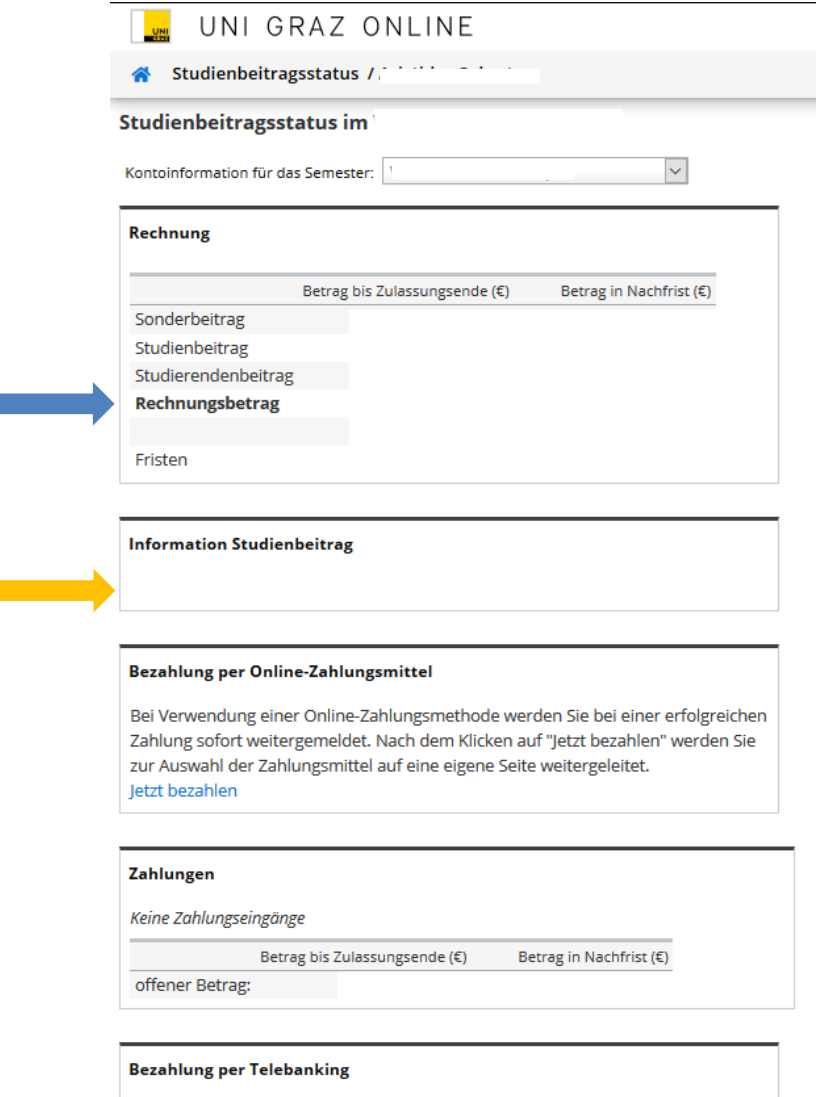

Bitte überweisen Sie den offenen Betrag an:

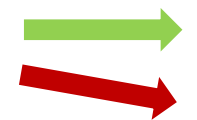

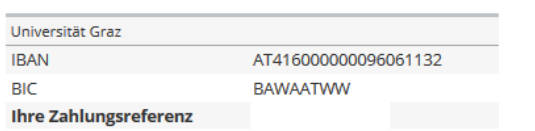

## **INFORMATION ON HOW TO FIND PAYMENT DETAILS**

Access in your student account in UNIGRAZonline.

You will find "Tuition Fees, see image below.

Click on the menu item and another window will open.

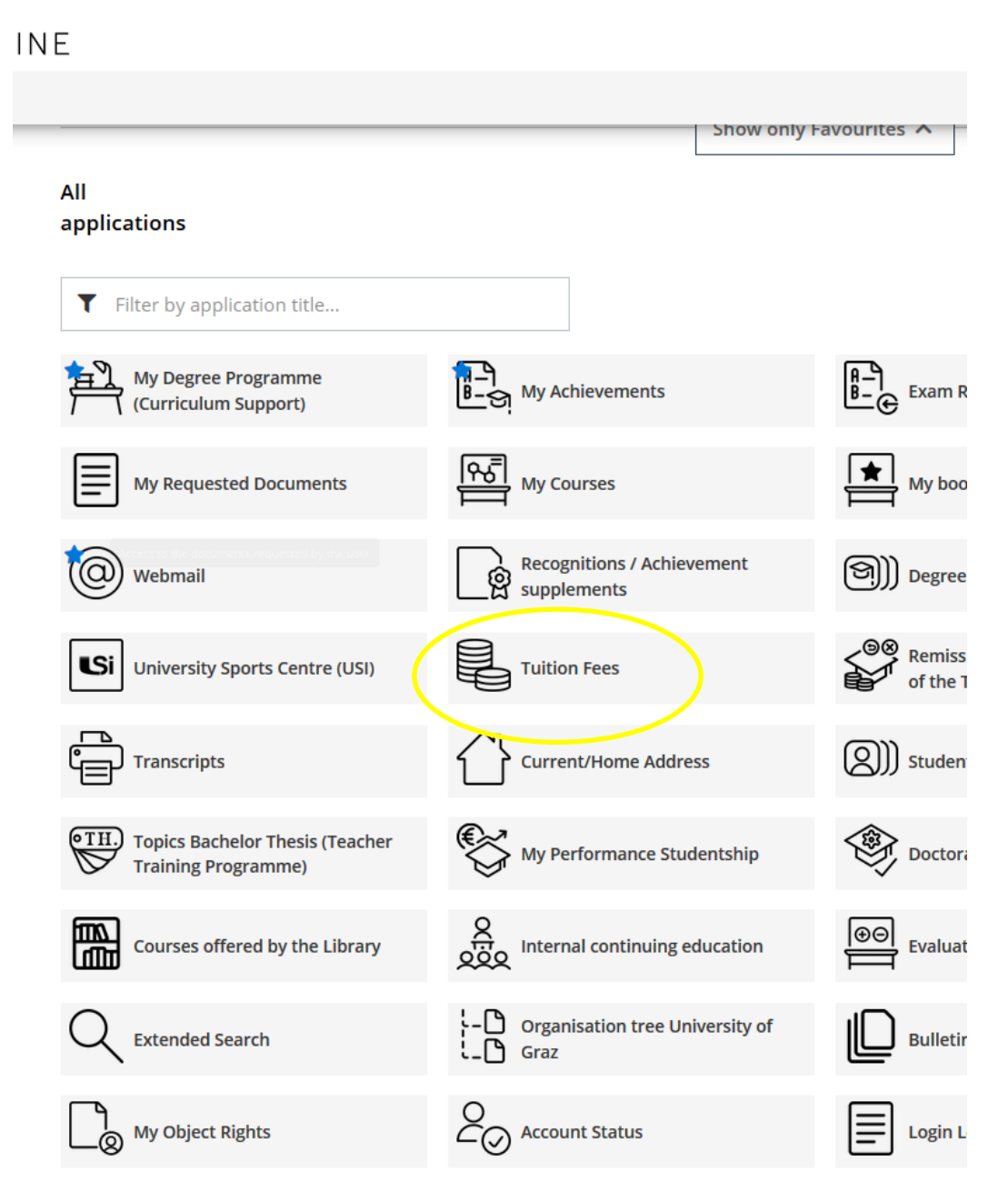

You will find all the information on how to pay your Austrian National Union of Students membership fee and/or tuition fee via telebanking or payment slip in the "tuition fee status" window.

 $\rightarrow$  Due amount = total.

Information on tuition fees: If you are exempt from paying tuition fees, you only have to pay the Austrian National Union of Students membership fee.

Account data for transfer.

Your customer number: often also referred to as "customer data number", "identification number" or "payment reference". Please note that, when transferring the amount, you **must** state the displayed number correctly.

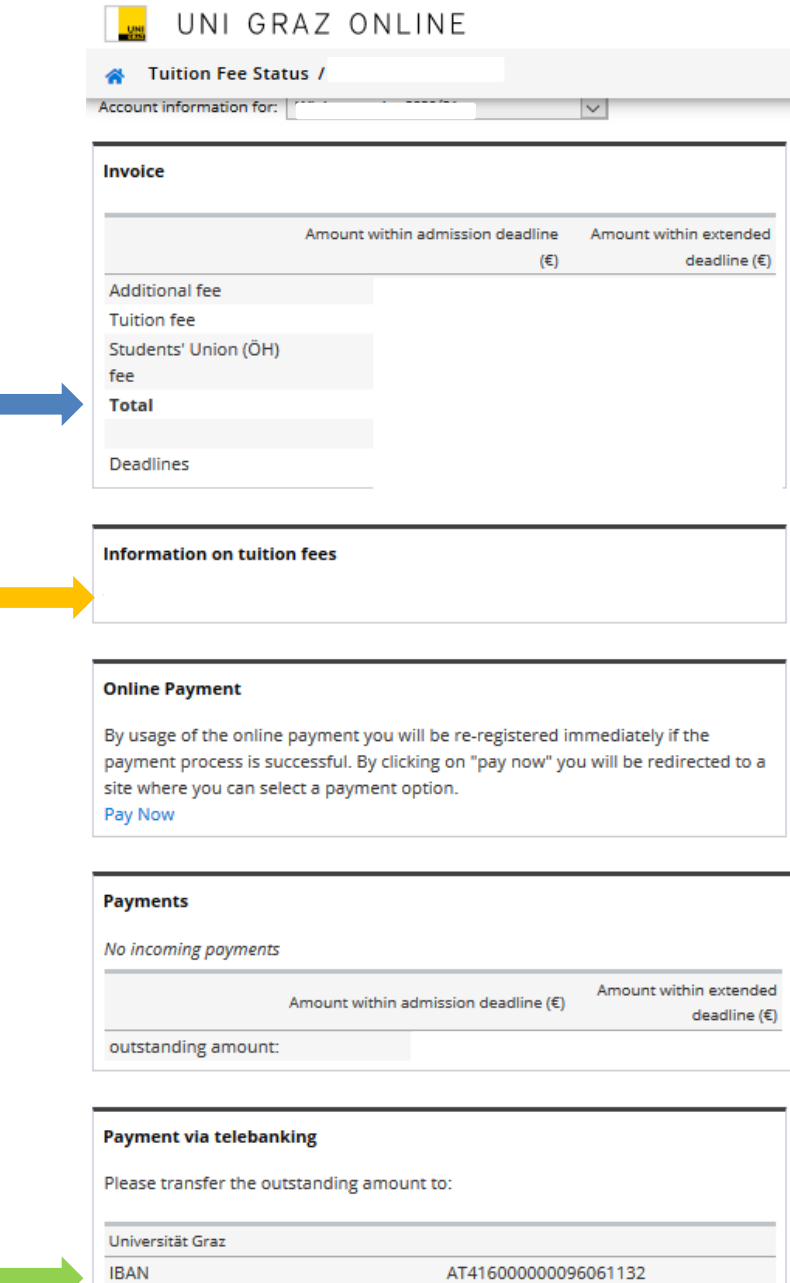

**RAWAATWW** 

**BIC** 

**Your customer number**